EMPRESAS PÚBLICAS DE MEDELLIN E.S.P.

ep

# Guía de Usuario Portal Proveedores y Contratistas

Portal de Pago a Proveedores (Unidad Soporte y Gestión Servicios) Gerencia de Servicios Grupo EPM

# Tabla de Contenido

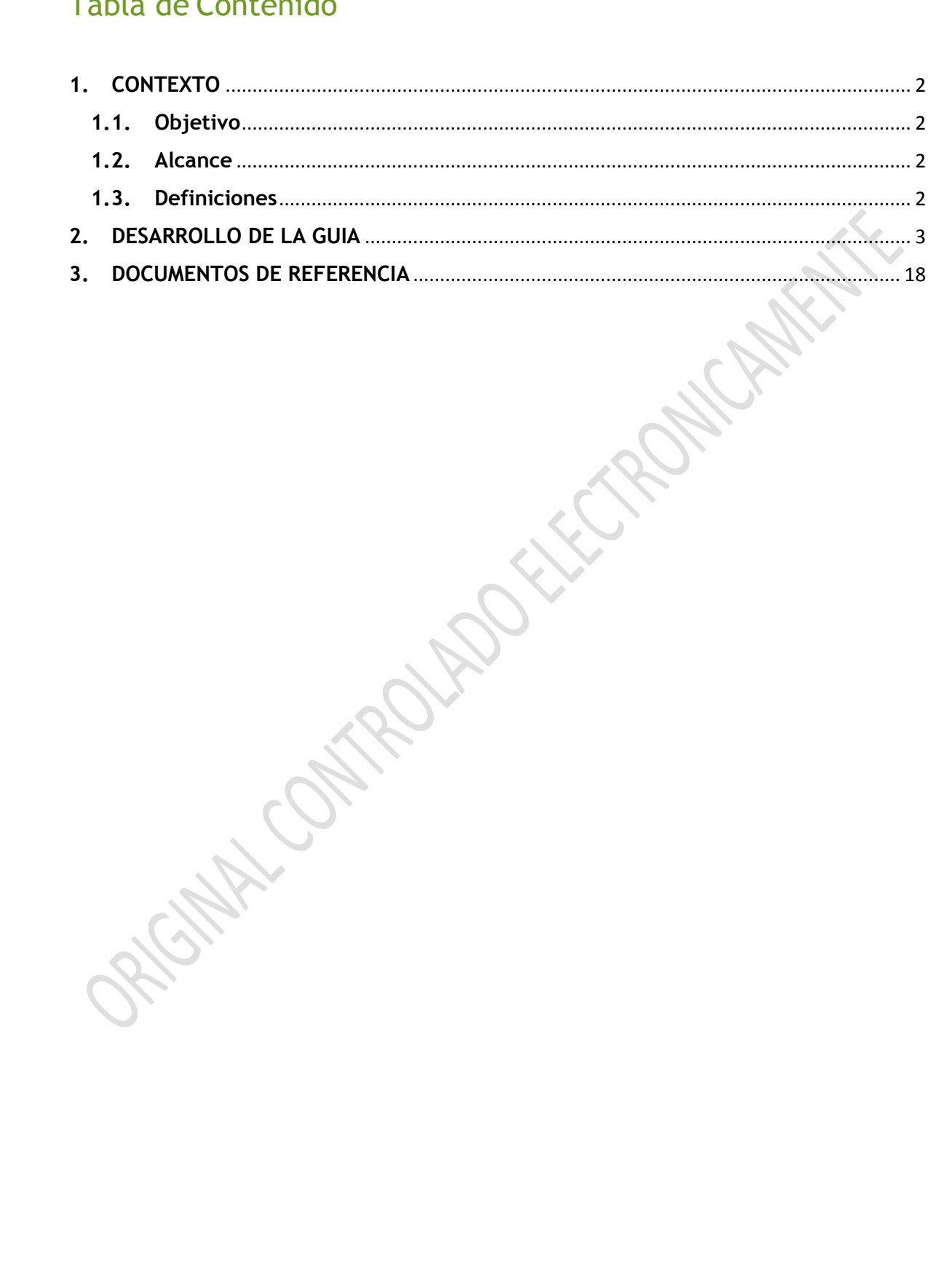

 $\mathbf{1}$ 

## <span id="page-2-0"></span>**1. CONTEXTO**

#### <span id="page-2-1"></span>**1.1. Objetivo**

El objetivo de este documento es guiar al usuario proveedor o contratista paso a paso para que pueda realizar sus consultas a través de una herramienta de autogestión que es el Portal de Pago a Proveedores, la cual se dispone para que los proveedores y contratistas puedan acceder a gestionar consultas como: estado de cuenta o factura, pagos en trámite, pagos efectuados, descargas de comprobantes y certificados de retención en la fuente, consultas de prontos pagos, entre otras.

#### <span id="page-2-2"></span>**1.2. Alcance**

Esta guía o manual de usuario le permitirá tener en cuenta la funcionalidad que le ofrece el Portal de Pagos como herramienta de autogestión. También le guiará en cómo encontrar parámetros de pie de página o leyendas donde se recuerdan las condiciones necesarias para poder acceder a los diferentes tipos de consulta y/o certificados.

#### <span id="page-2-3"></span>**1.3. Definiciones**

A continuación, la descripción de los estados que encontrará en la consulta "Estado de cuenta":

**Aprobado para pago:** Aún no ha ingresado a programación de pagos.

**En trámite de pago:** Ingresó a programación de pagos, pero aún no se ha enviado al banco.

**Pagado**: Se canceló a través de una de las modalidades de pago (transferencia, cheque o consignación).

**Pronto Pago:** Descripción pronto pago.

**Retenido por solicitud del ordenador:** Retención de un valor del pago de acuerdo con las condiciones contractuales.

**Retenido por venta de facturas:** Pendiente programar el pago al tenedor del título valor.

**Retenido por rechazo:** Anulación del pago por rechazo de parte de la entidad financiera.

**Retenido por anulación:** Pendiente reprogramación del pago.

2

# <span id="page-3-0"></span>**2. DESARROLLO DE LA GUÍA**

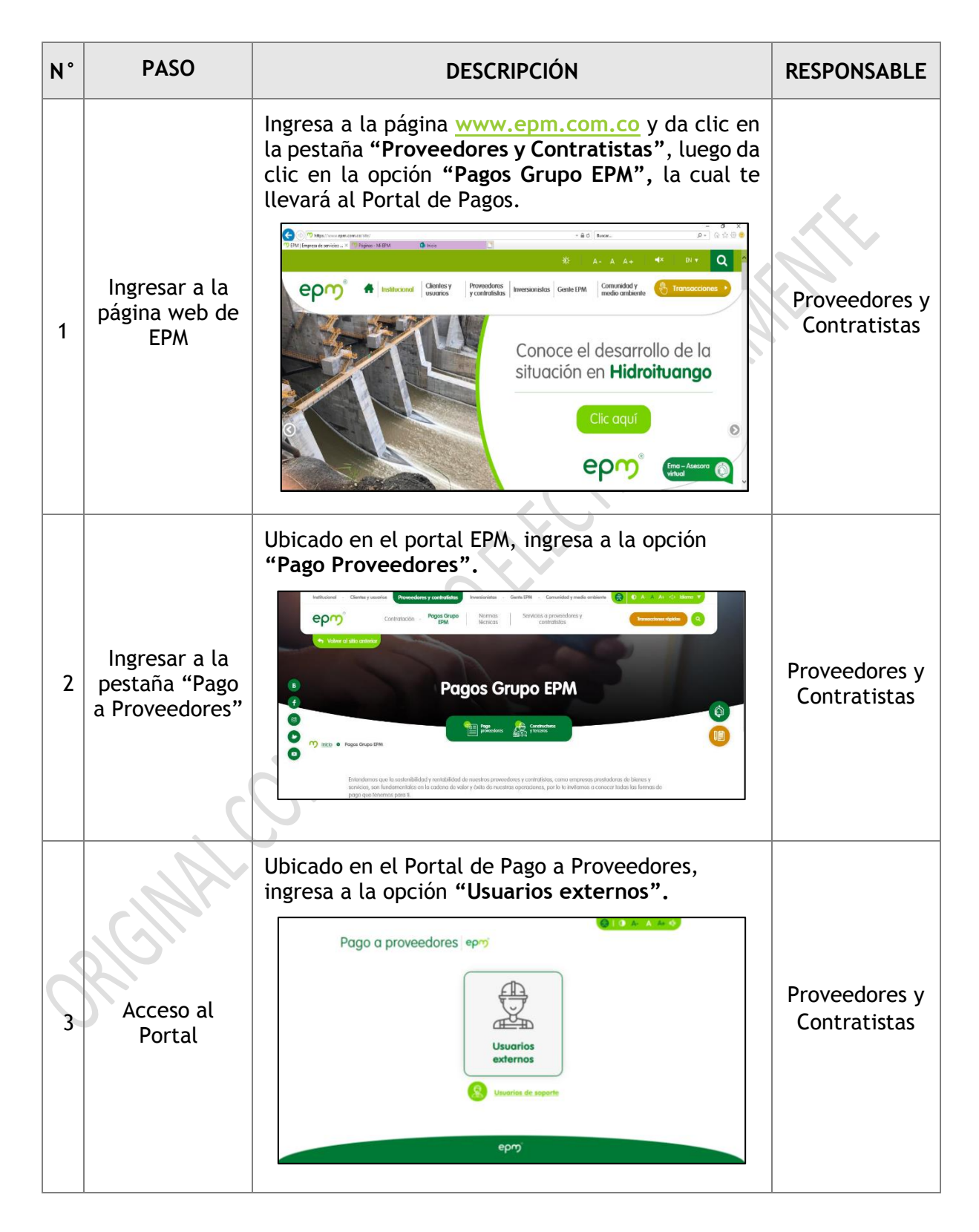

3

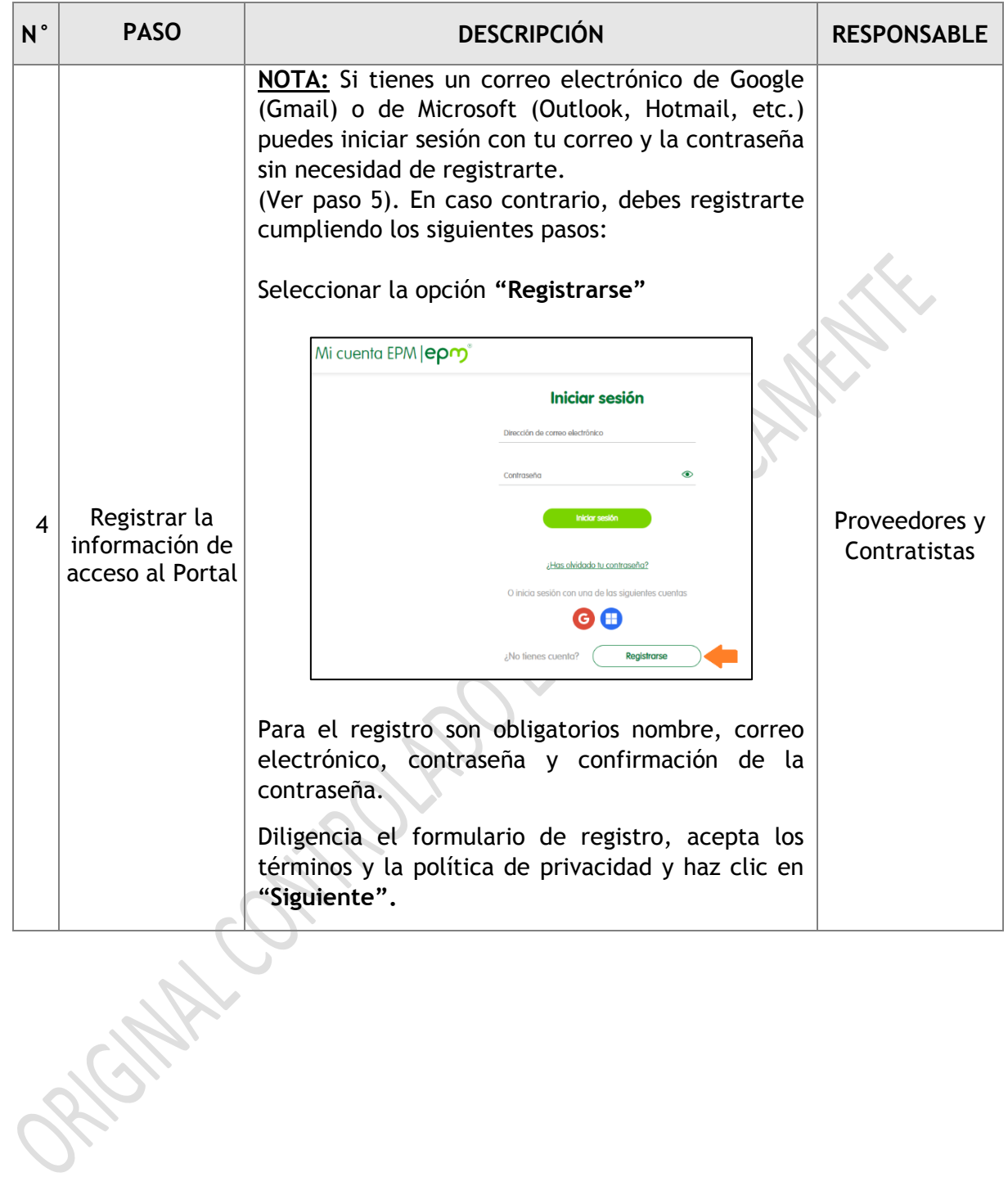

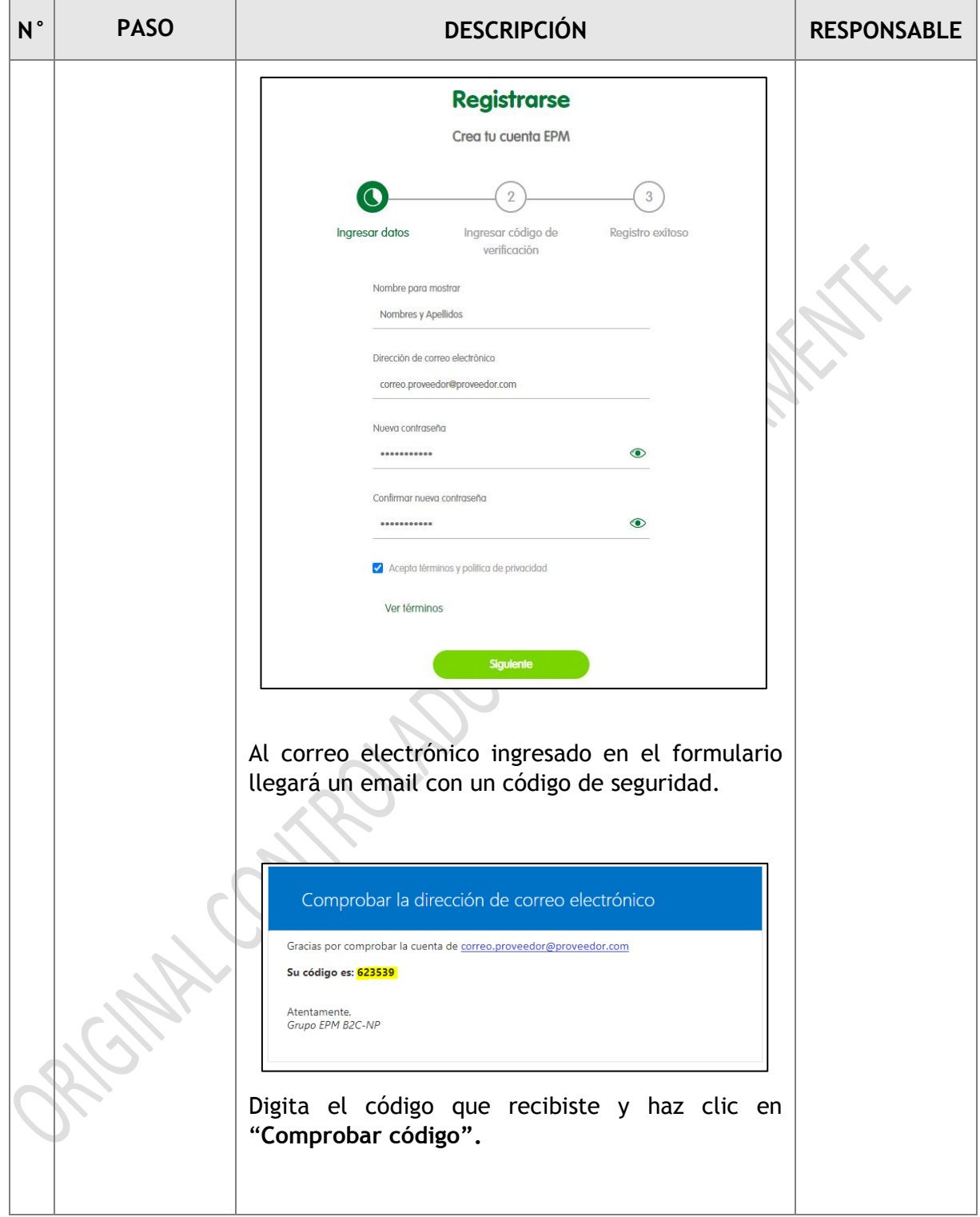

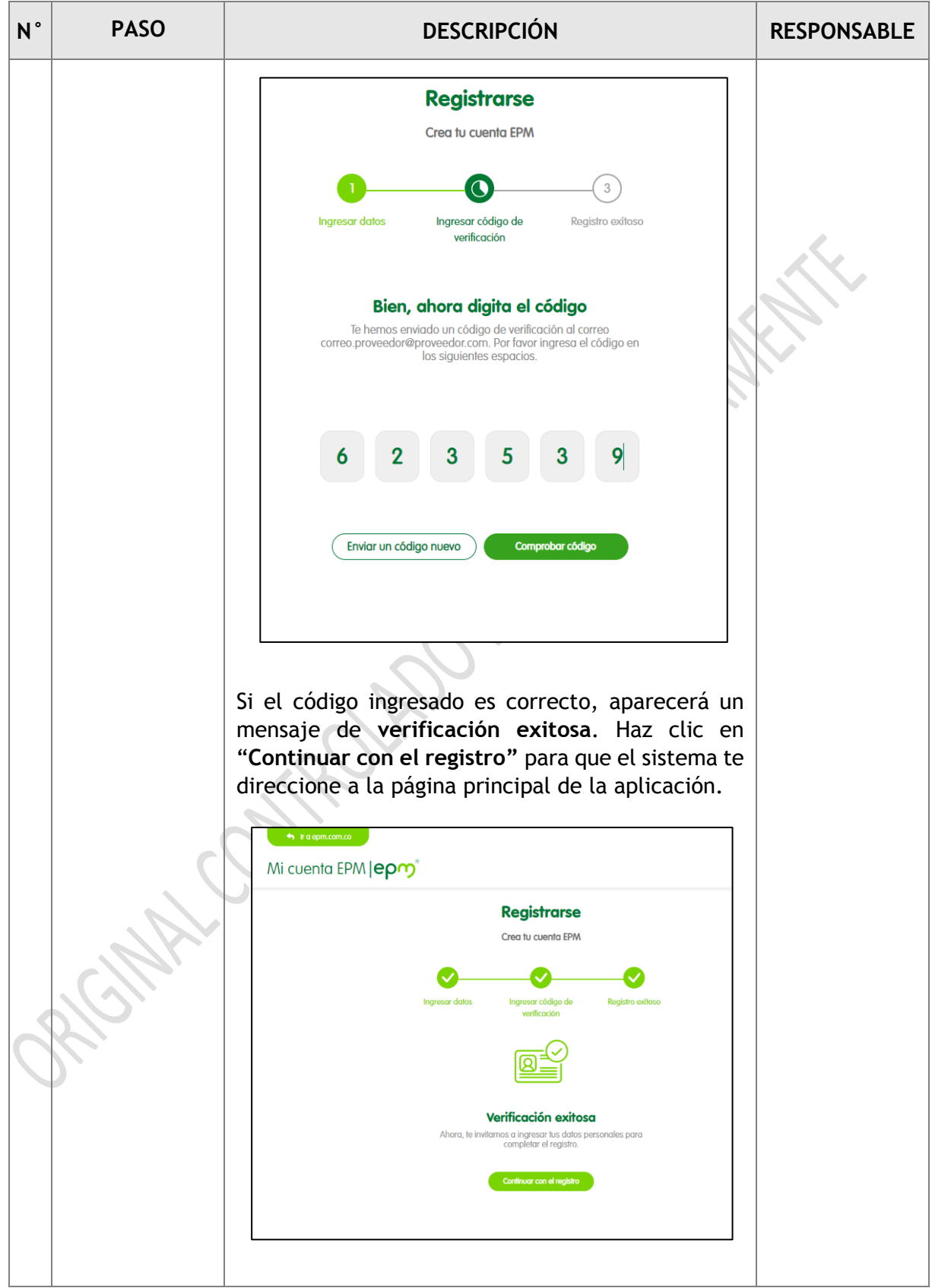

6 }

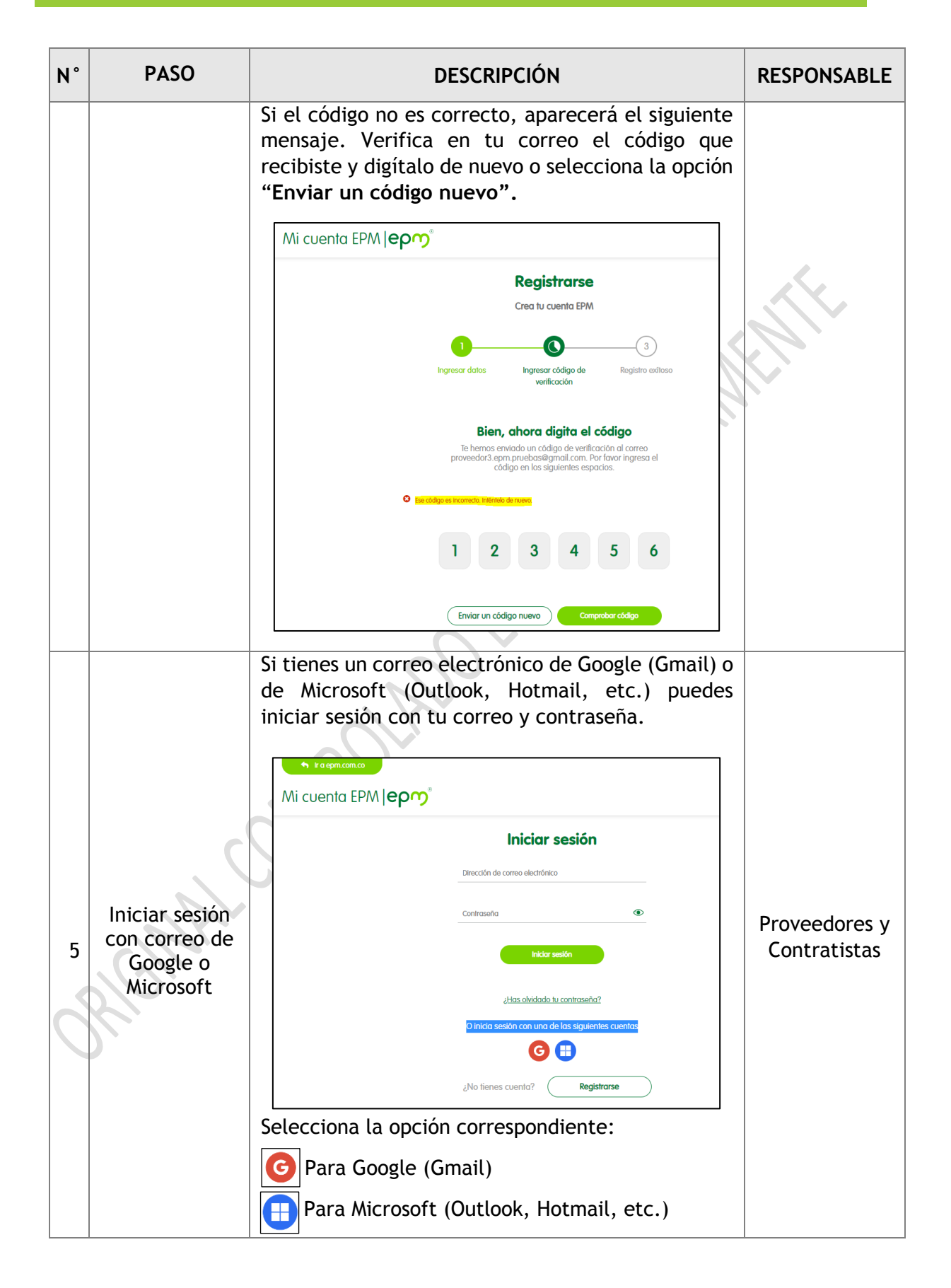

7

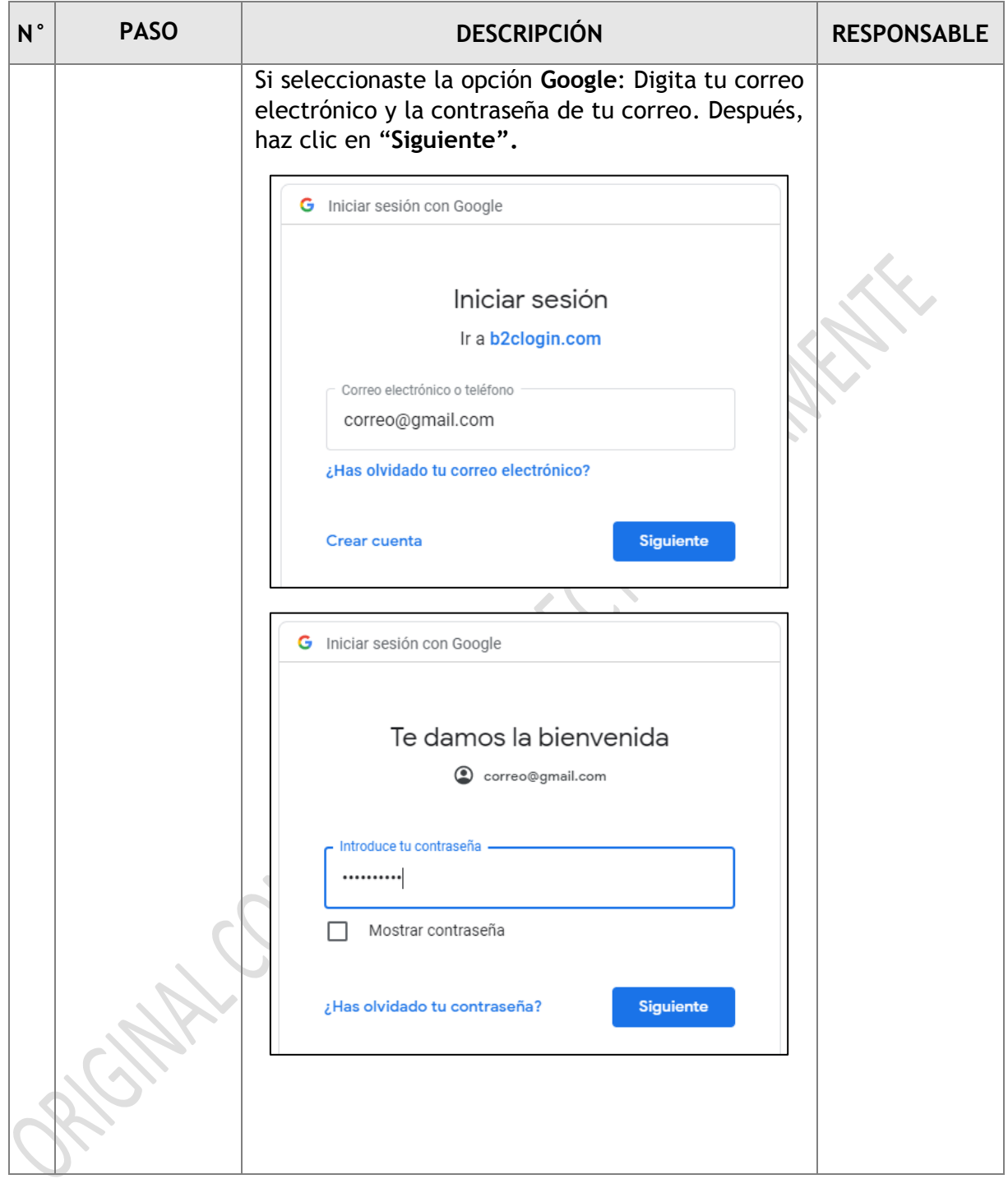

8 }

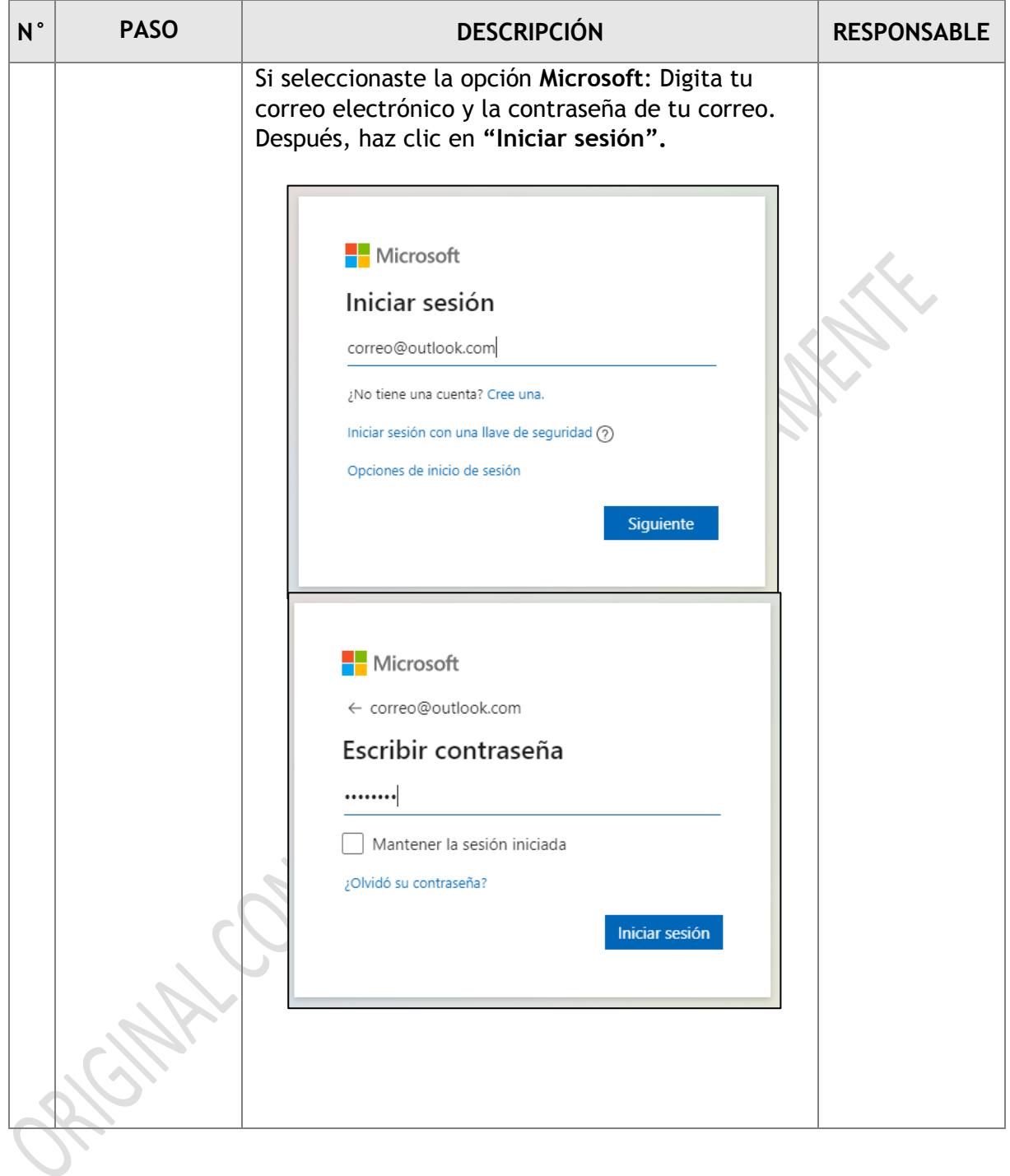

9 }

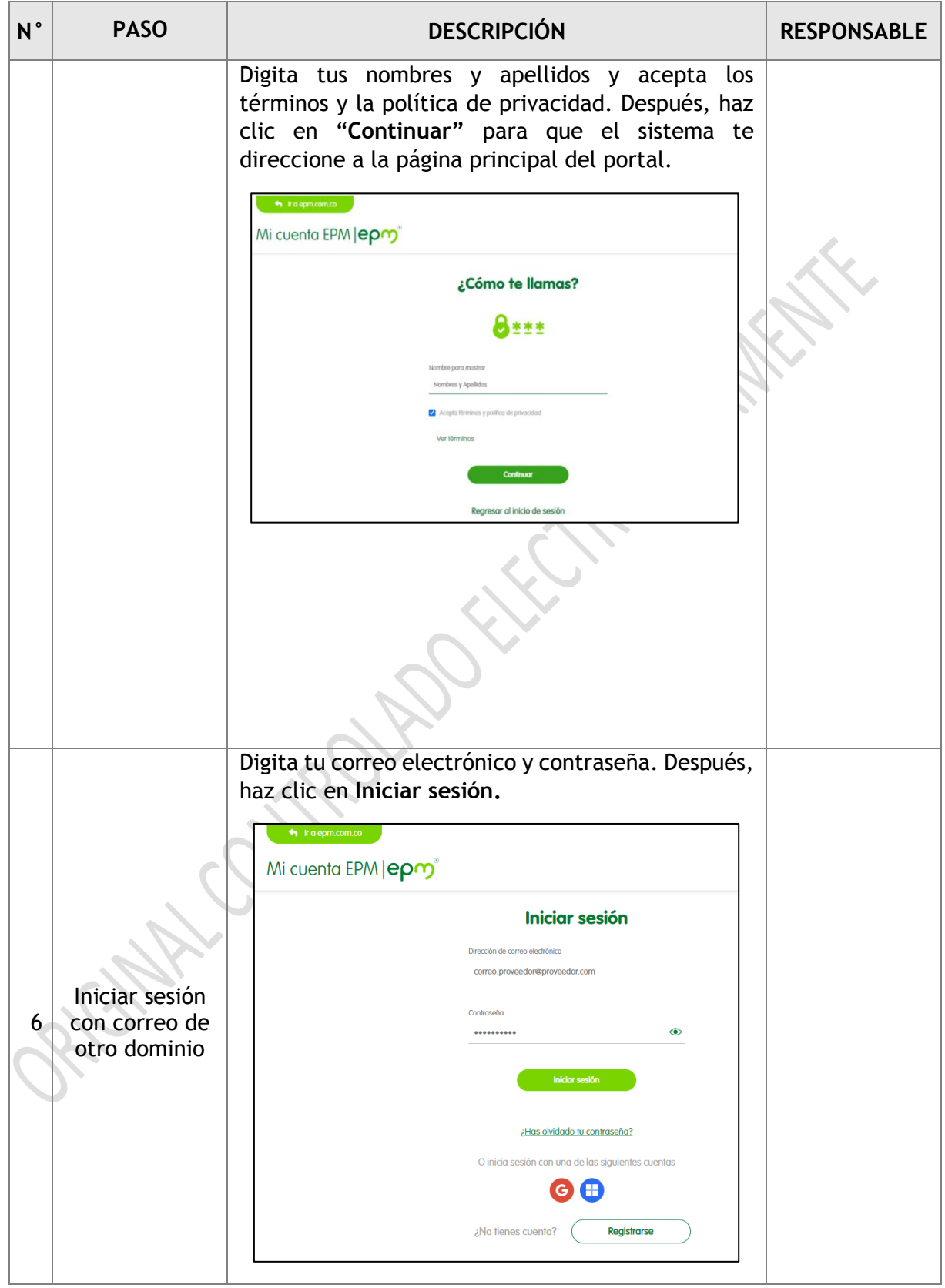

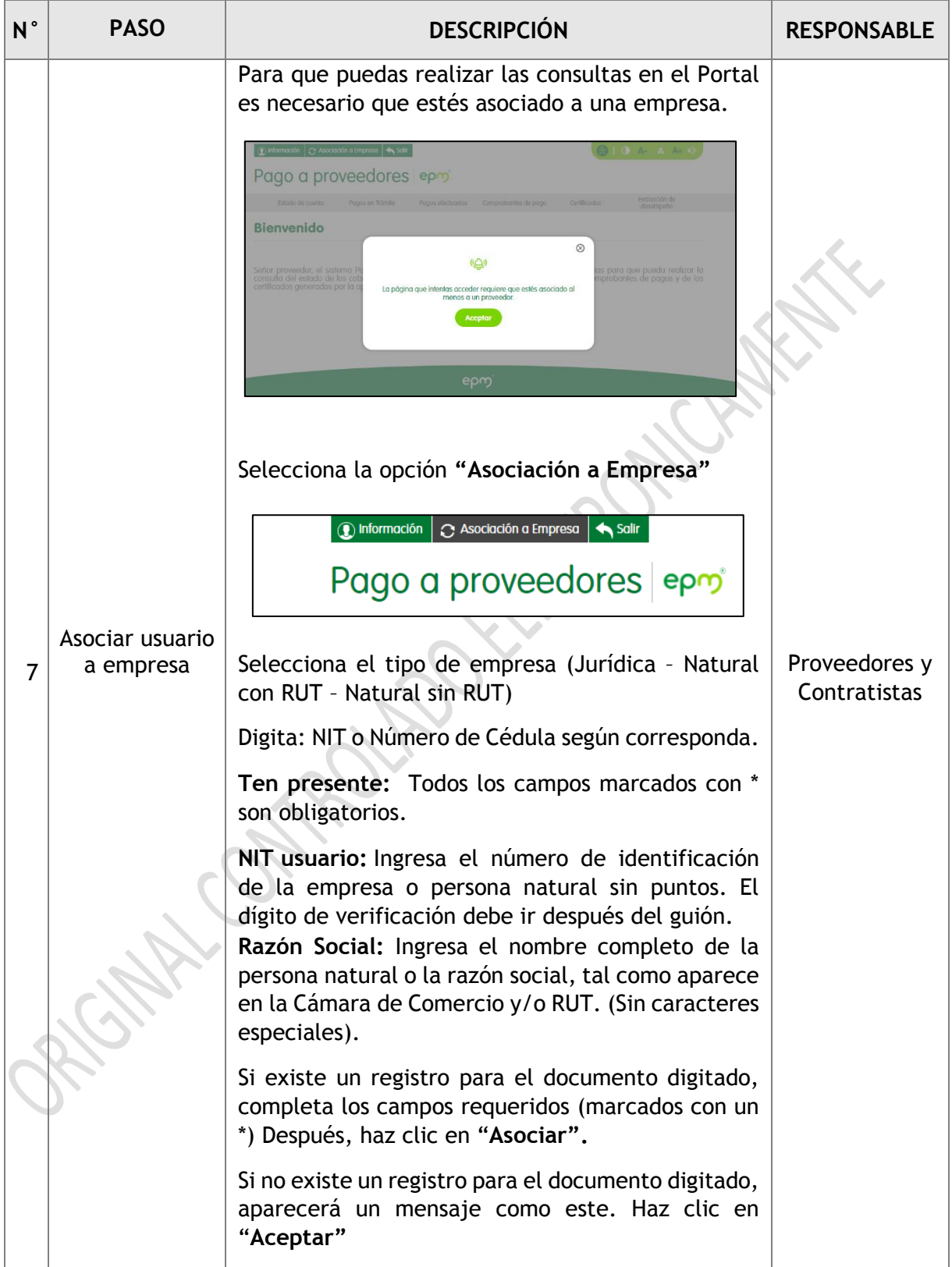

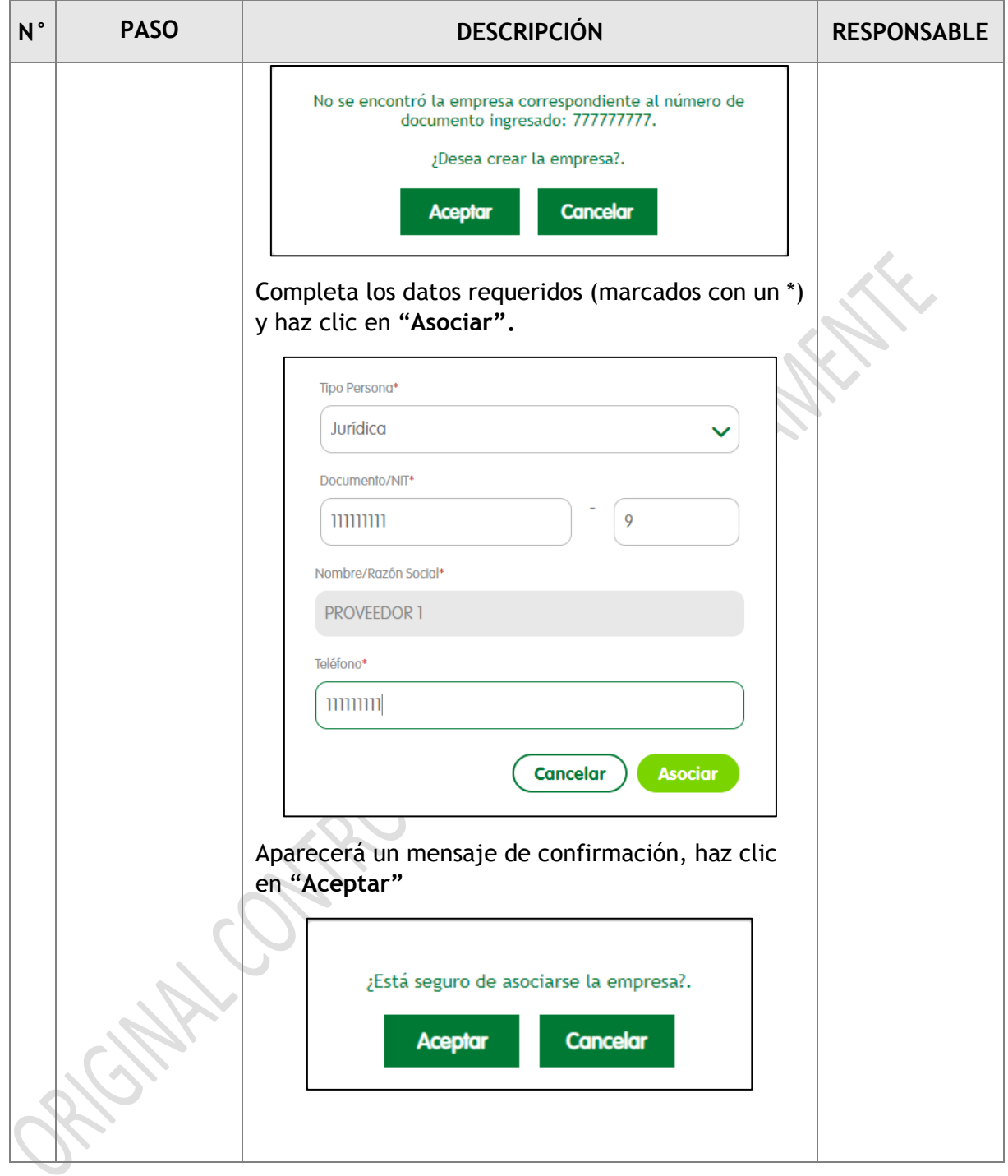

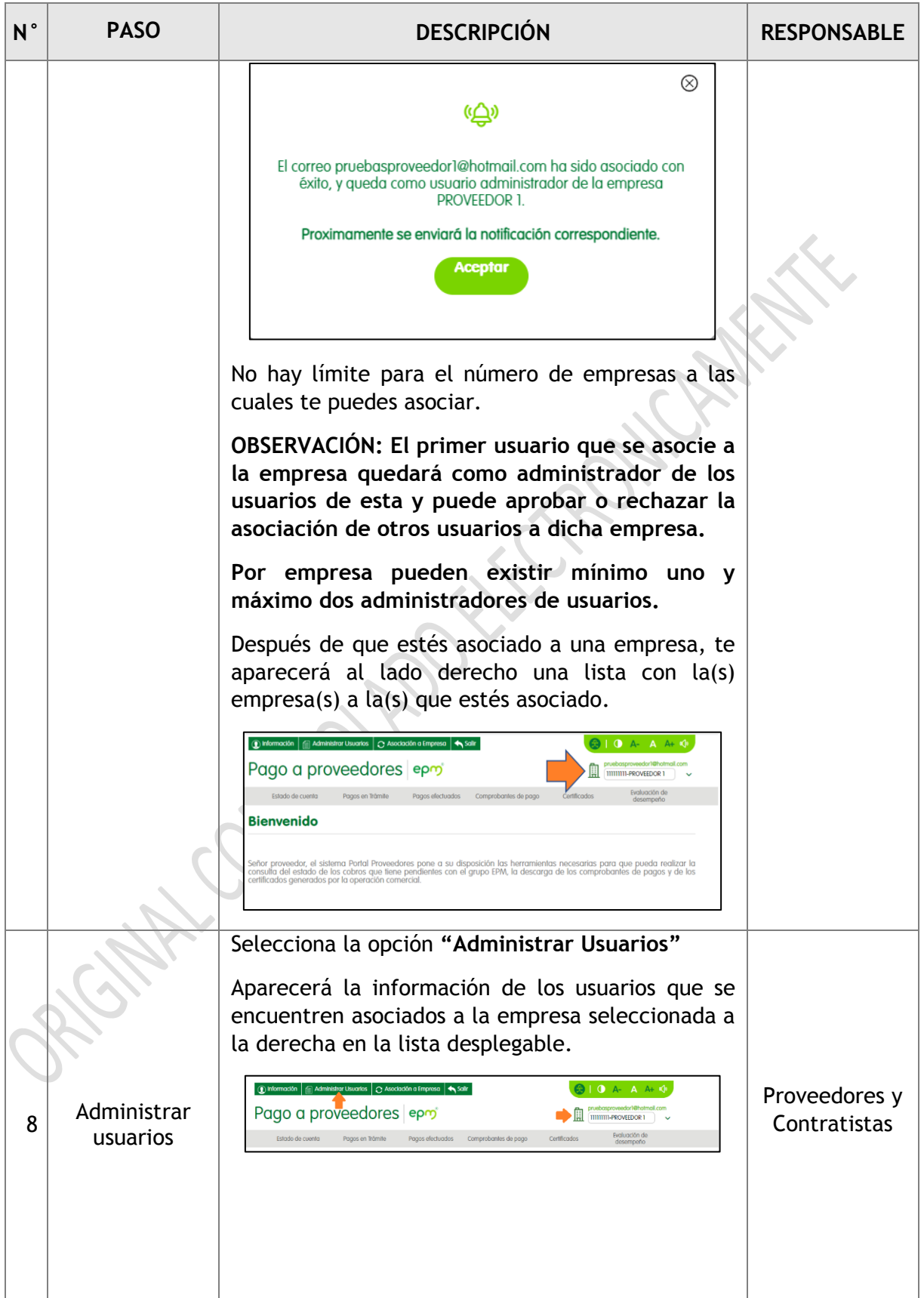

 $\begin{pmatrix} 13 \end{pmatrix}$ 

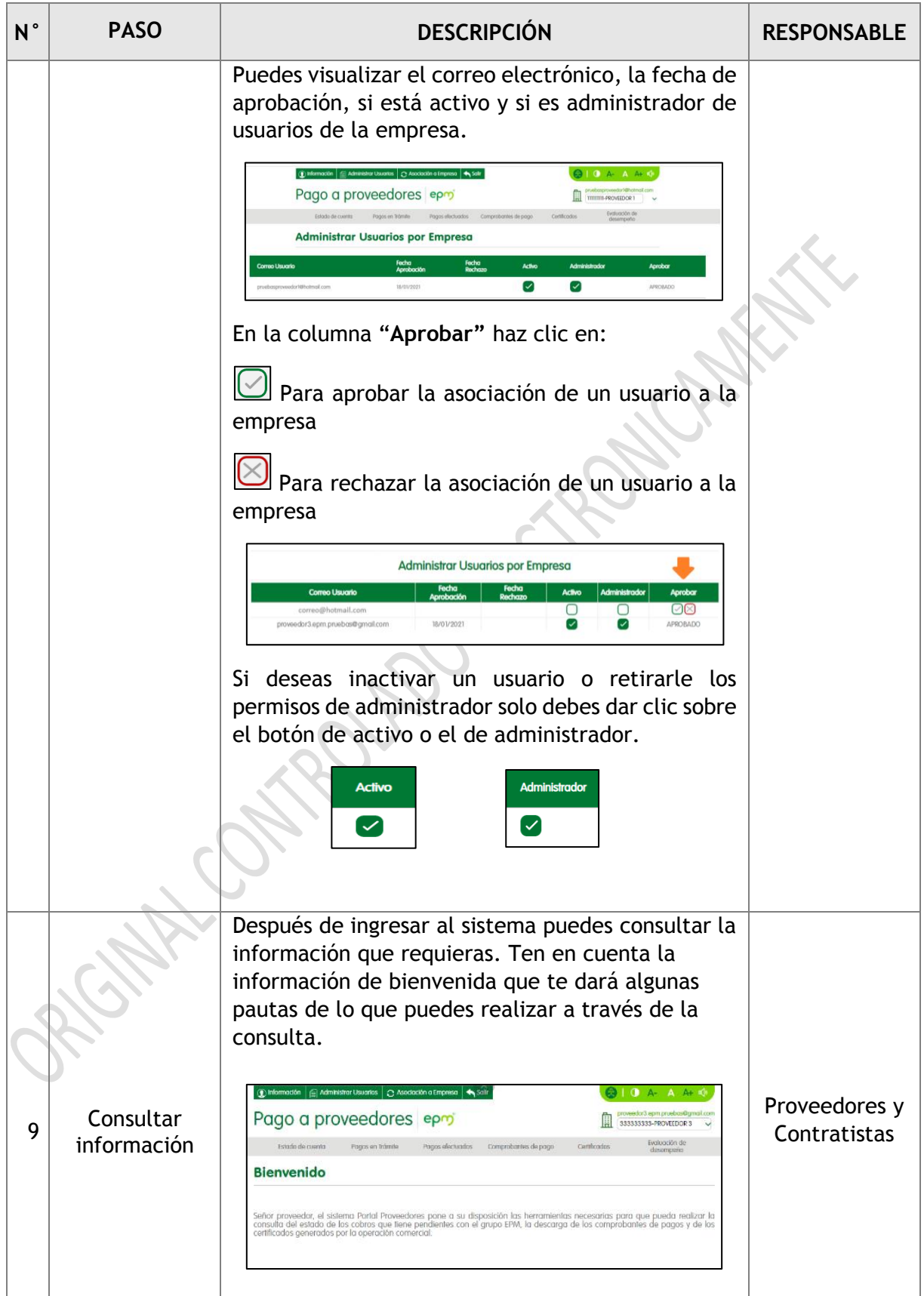

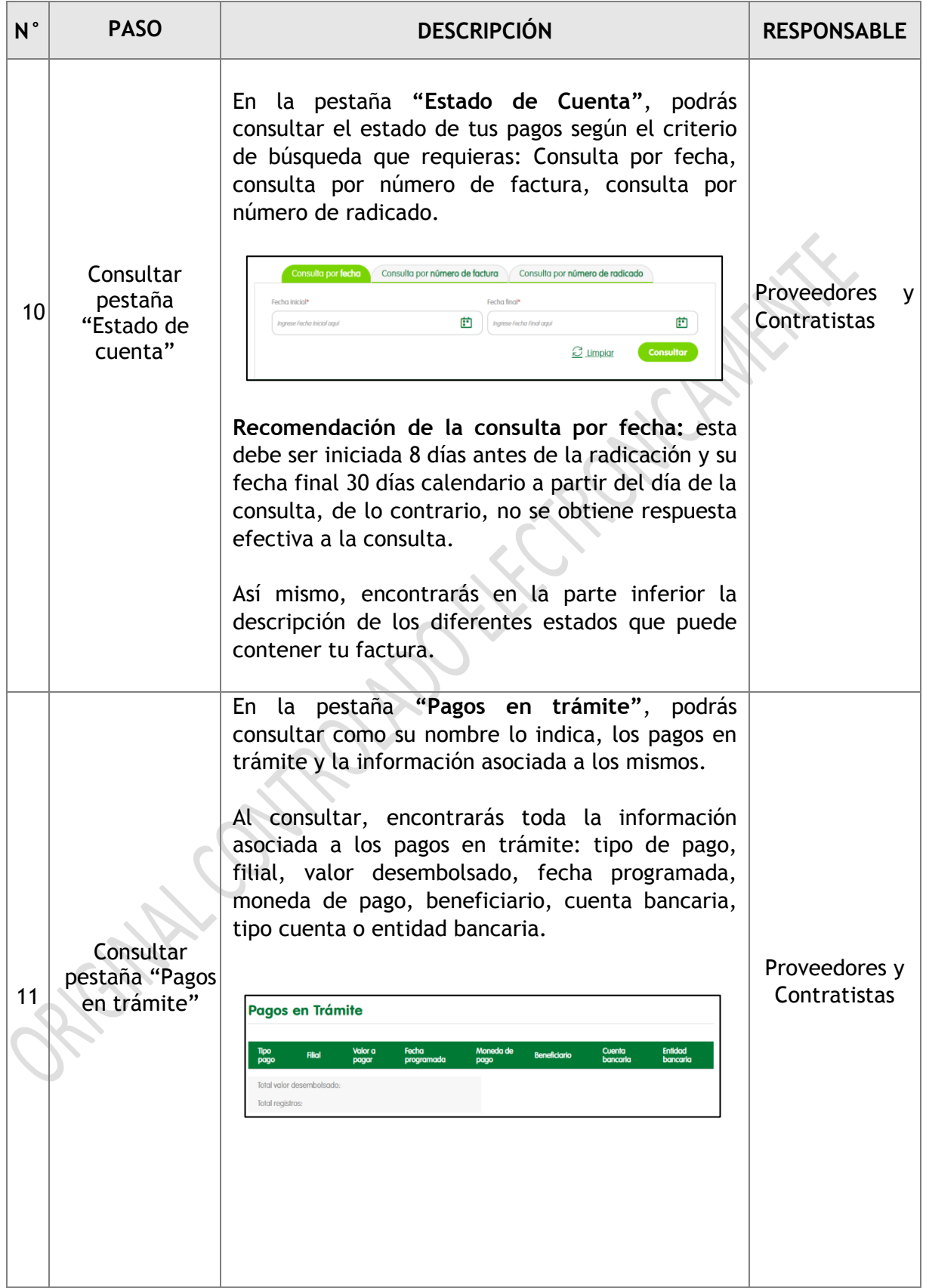

 $\begin{bmatrix} 15 \end{bmatrix}$ 

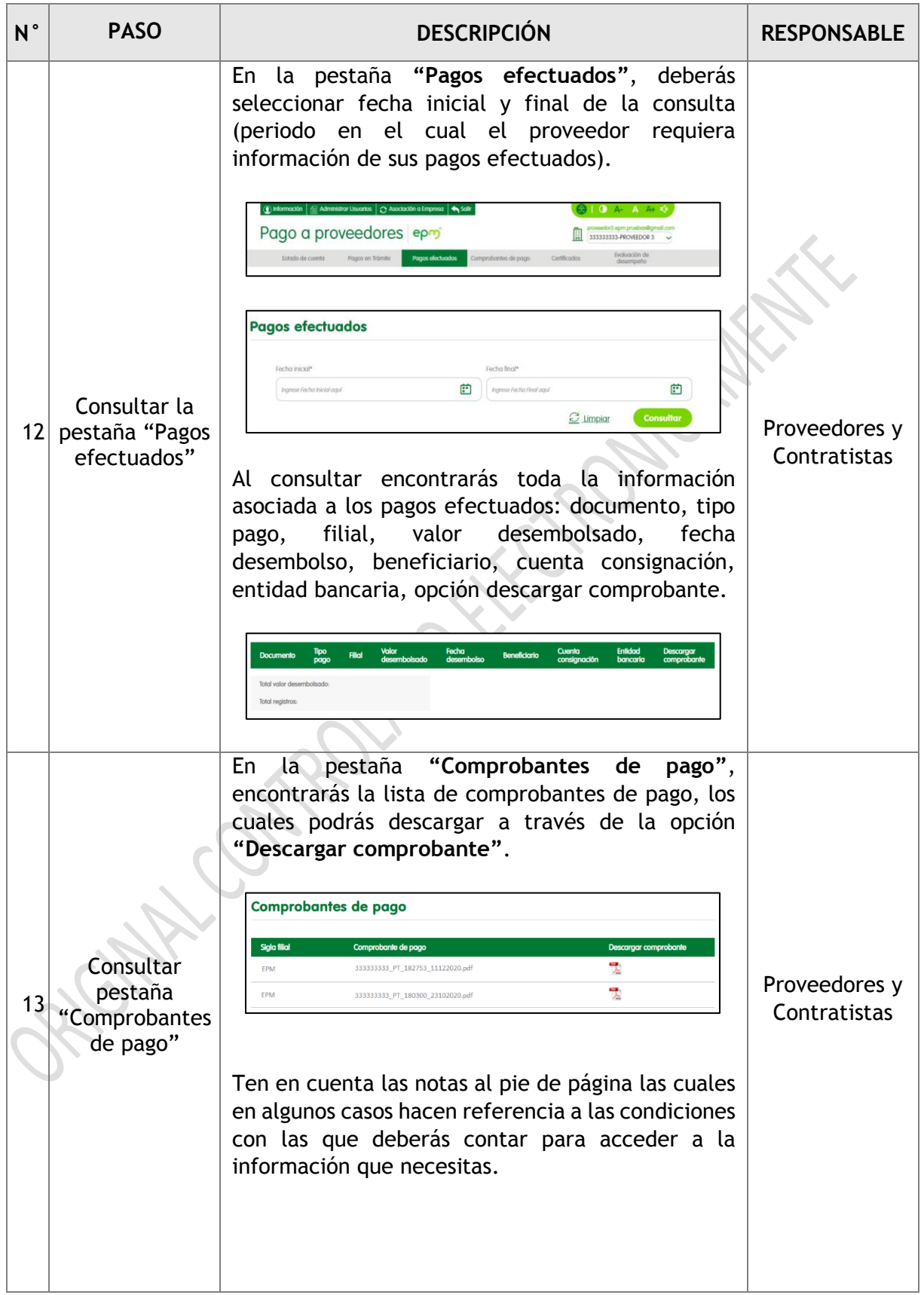

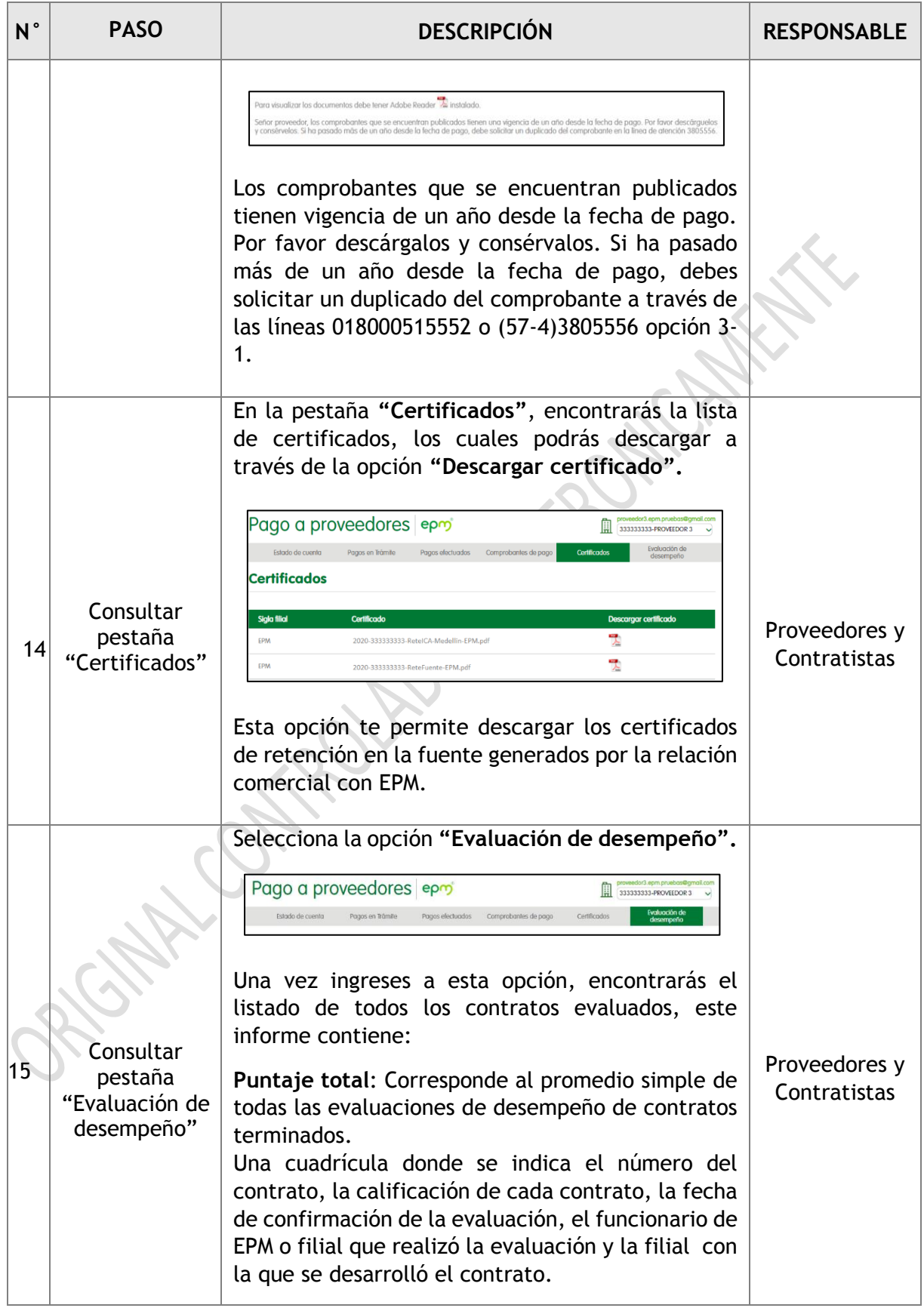

 $\begin{pmatrix} 17 \end{pmatrix}$ 

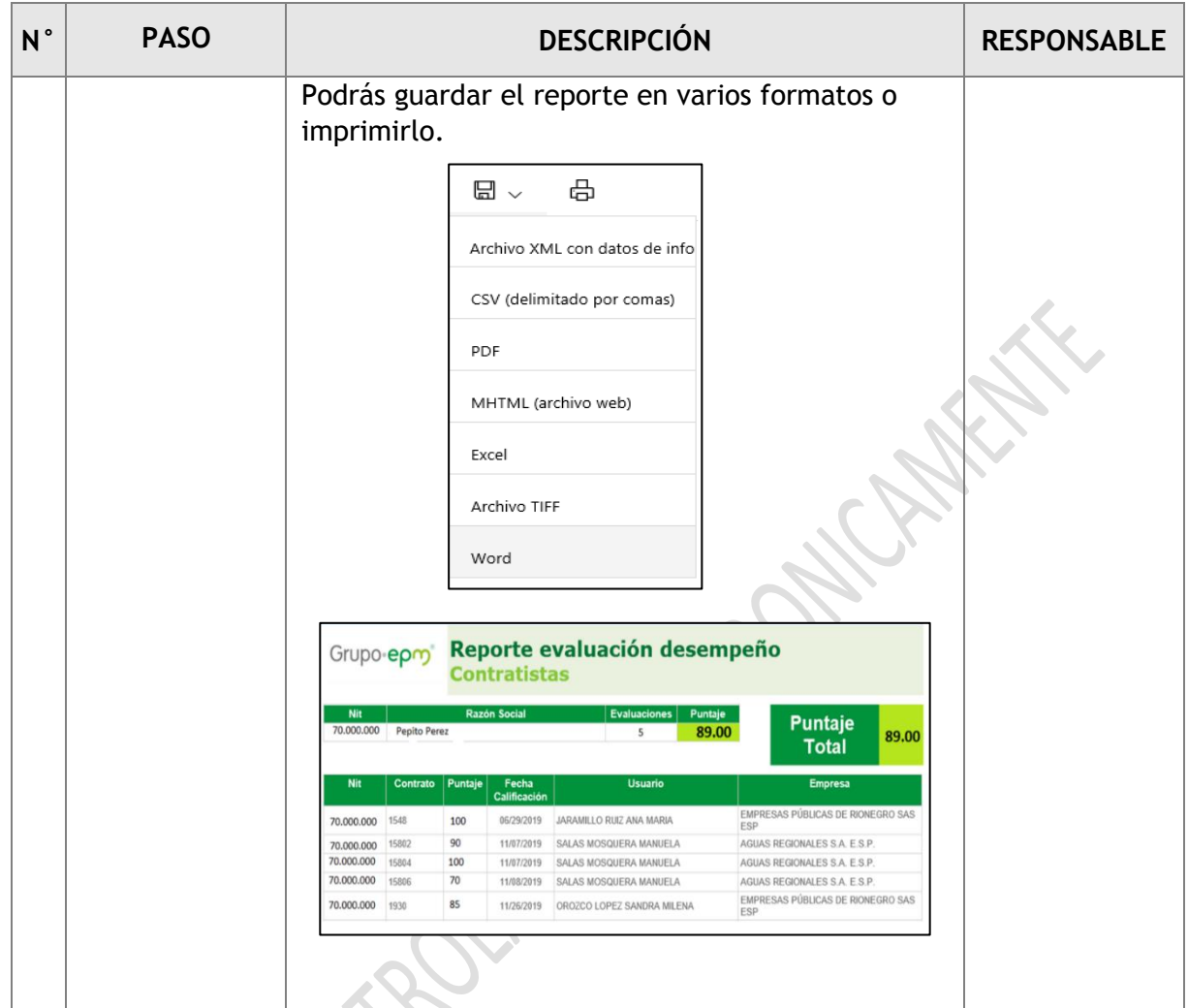

#### <span id="page-18-0"></span>**3. DOCUMENTOS DE REFERENCIA**

Fuentes documentales que soportan el contenido de esta guía:

- Dirección Diseño Organizacional. Guía de diseño y ajuste de procesos MEGA EPM 2019.
- Manual cambio de autenticación Portal de Pago a Proveedores elaborado por T.I EPM versión enero 2021.
- Dirección Diseño Organizacional. Guía metodológica para el diseño y ajustes de procesos. EPM 20219.
- Portal de Pago a Proveedores: [https://www13.epm.com.co/PortalProveedores/Default.aspx](https://www13.epm.com.co/PortalProveedores/Seguridad/Login.aspx)